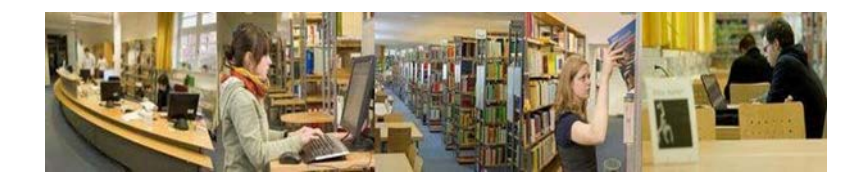

# *Tipps zur Literaturrecherche Vorlesung Empirische Sozialforschung (Dieterich)*

# **1. Überlegungen für eine thematische Suche**

## **Für welchen Zweck suche ich?**

- <sup>−</sup> (Kurz)‐Referat
- <sup>−</sup> Hausarbeit
- <sup>−</sup> Bachelorarbeit
- <sup>−</sup> Masterarbeit

## **In welchem Umfang suche ich?**

- <sup>−</sup> Fachspezifisch oder fachübergreifend
- <sup>−</sup> Bücher und/oder Aufsätze
- <sup>−</sup> Aktuelle oder auch ältere Literatur
- <sup>−</sup> Deutschsprachige oder auch fremdsprachige Literatur

## **Wo suche ich?**

- <sup>−</sup> Bibliothekskatalog (selbstständig erschienene Werke ‐> Bücher, Zeitschriften, andere Medien)
- <sup>−</sup> Datenbanken (überwiegend unselbstständig erschienene Werke ‐ > Aufsätze aus Sammelwerken und Zeitschriften)

## **Welche Möglichkeiten der Suche habe ich?**

- <sup>−</sup> Suche nach Personen
- <sup>−</sup> Suche nach Titelstichwörtern
- <sup>−</sup> Suche nach Schlagwörtern
- <sup>−</sup> Suche nach Phrasen
- <sup>−</sup> Suche mit Boolschen Operatoren (Kombination von Suchbegriffen)
- <sup>−</sup> Suche mit Trunkierungszeichen
- <sup>−</sup> Suche mit Hilfe von Ober‐, Unter‐ und synonymen\* Begriffen

\*Synonym = bedeutungsähnliches, bedeutungsgleiches Wort

# **2. Rechercheoptionen im OPAC**

#### **Suche nach Personen:**

Eingabe des Namens:

- ‐ Nachname
- ‐ Nachname, Vorname

Beispiel:

- ‐ Jungk
- ‐ Jungk, Sabine
- ‐ Jungk, S\*, wenn der Vorname nicht bekannt ist

#### **Suche nach Titelstichwörtern:**

Ein Titelstichwort ist ein sinntragendes Wort aus dem Titel des Werkes. Begriffe mit wenig Informationsgehalt (z. B. Artikel, Konjunktionen, Präpositionen, Pronomina) müssen bei der Titelstichwortsuche nicht eingegeben werden.

Beispiel: Erziehung, die das Leben bereichert

#### **Suche nach Schlagwörtern**

Schlagwörter sind Bezeichnungen, die den Inhalt des Dokumentes wiedergeben.

Beispiel: Erziehung, die das Leben bereichert Schlagwörter, die den Inhalt des Buches wiedergeben: ‐ Kommunikationsverhalten

- ‐ Einführung
- ‐ Schulpädagogik
- ‐ Lehrer
- ‐ Schüler

## **3. Weitere Rechercheoptionen**

## **Suche mit Boolschen Operatoren (Kombination von Suchbegriffen)**

Boolsche Operatoren dienen der logischen Verknüpfung von Begriffen

UND Erziehung und Leben

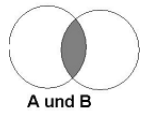

ODER Erziehung oder Hilfe

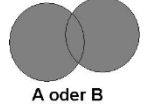

NICHT Erziehung nicht Partizipation

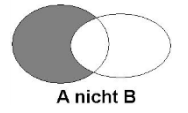

## **Suche mit Trunkierungszeichen**

Trunkieren (abgeleitet von "to truncate = abschneiden") bedeutet das Ersetzen von beliebig vielen Zeichen durch einen Platzhalter. Im OPAC der KHSB‐Bibliothek können Sie ein \* oder ein ? zum Trunkieren nutzen.

Beispiel: Erzieh\* findet: Erziehung, Erzieher, Erzieherin, erziehen, erzieherische…

Die Trunkierung kann auch am Anfang oder in der Mitte des Begriffes vorgenommen werden.

## **Ober‐, Unter‐ und synonyme Begriffe nutzen**

Beispiel:

Pädagogik (gesuchter Begriff) Bildung (synonymer Begriff)

Ästhetische Erziehung (Unterbegriff)

## **Mit Suchbegriffen spielen**

Beispiel:

Sie suchen nach dem Begriff "Gruppenklima" (wie fühlen sich Menschen in einer Gruppe?) und finden dazu nichts im OPAC. Mit den folgenden Begriffen können Sie ebenfalls ausdrücken, was Sie suchen: Z.B.: (Gruppe\* Wohlbefinden), (Gruppe\* Gefühl\*), (Gruppe\* Stimmung\*) (das "\*" dient der Trunkierung, s. Suche mit Trunkierungszeichen)

## **Suche nach Phrasen**

Eine Phrase ist eine Wortfolge. Wenn Sie nach einer Phrase recherchieren wollen, dann setzen Sie diese bitte in Anführungszeichen: z. B. "systemische Beratung".

## **4. Literaturrecherche mit Hilfe der Bibliothekssystematik**

Eine erste Orientierung über den Bestand der Bibliothek können Sie sich mit Hilfe der Bibliothekssystematik verschaffen. Die Bibliothekssystematik der KHSB setzt sich aus 19 Hauptgruppen zusammen. Jede Hauptgruppe hat zahlreiche Untergruppen, die mit einer vierstelligen Zahl angegeben werden. Danach folgt eine zwei‐ oder dreistellige Zahl, die die numerische Einordnung der Bücher anzeigt.

Beispiel: G 1800/23 G = Wissenschaftsgebiet [Hauptgruppe] (hier: Soziologie)

1800 = Inhaltliche Untergliederung der Hauptgruppe [Untergruppe] (hier: Sozialwissenschaftliche Theorien und Methoden) 23 = Numerische Einordnung in die Untergruppe

Die Systematik liegt in der Bibliothek aus. Sie kann auch über die Homepage der Bibliothek unter Literatursuche/Systematik eingesehen werde.

## **5. Literaturrecherche in den Datenbanken Pubmed und CareLit**

Literaturdatenbanken verzeichnen u.a. Artikel aus Zeitschriften und Sammelbänden, die in unserem OPAC nicht oder nur selten zu finden sind. In den Datenbanken finden Sie oftmals Literatur zu ganz aktuellen Themen.

#### **a. PubMed**

## **<https://www.ncbi.nlm.nih.gov/pubmed/>**

PubMed enthält die von der U.S. National Library of Medicine® (NLM) herausgegebene Datenbank MEDLINE, die die Bereiche Medizin, Gesundheitswesen, Krankenpflege u.a., aber auch Randbereiche wie Biologie, Biochemie, Psychologie oder Sportmedizin umfasst.

Die Oberfläche der Datenbank ist in Englisch. Es werden Artikel in unterschiedlichen Sprachen bereitgestellt, darunter auch in Deutsch.

Recherchieren Sie am besten über "Advanced", sonst werden die Treffermengen zu groß. Sie können die Recherche auch auf Deutsch durchführen. Sie können unter "All Fields" auch eine Sprache auswählen. Hier bitte den englischen Begriff eingeben.

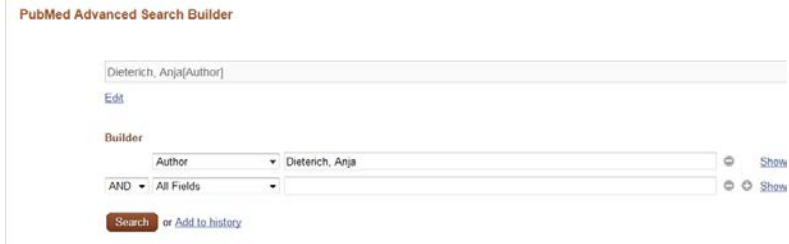

Wählen Sie unter "All Fields" "Author" aus und geben Sie "Dieterich, Anja" ein. Klicken Sie auf den Button "Search". Es werden Ihnen vier Treffer angezeigt.

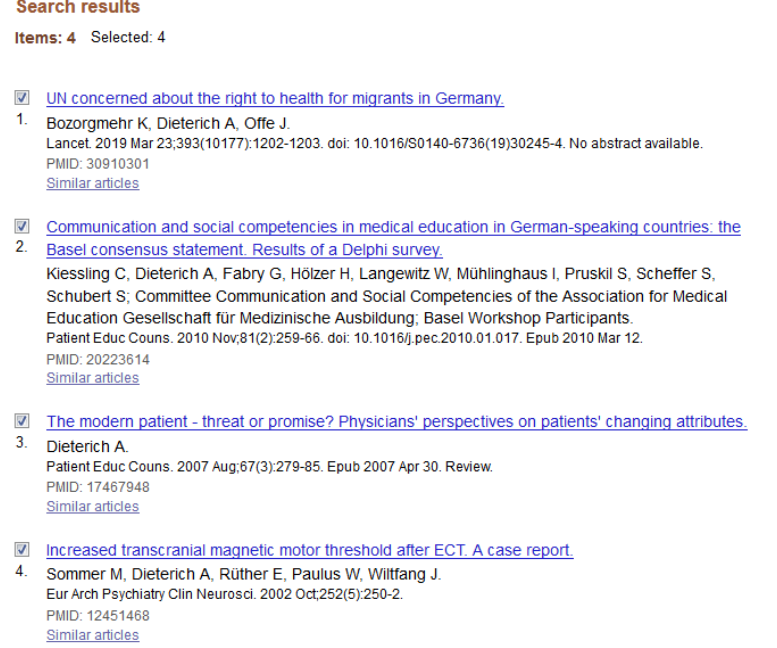

Wählen Sie alle für Sie relevanten Titel aus, indem Sie ein Häkchen setzen.

Sie können sich nun die gewählten Titel als e-mail zuschicken lassen. Klicken Sie dazu auf "Send To" (oben rechts). Es öffnet sich folgendes Fenster:

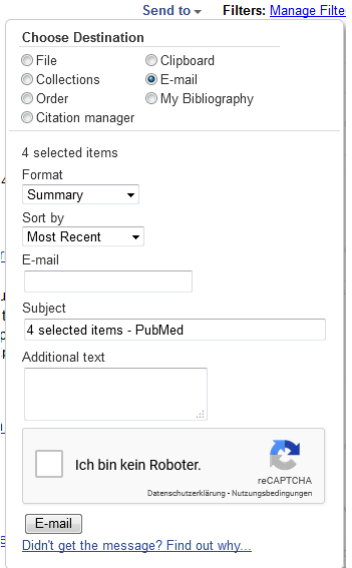

Klicken Sie e-mail an und geben Sie Ihre e-mail Adresse ein.

Sie können sich aus den Treffern eine Datei erstellen lassen. Dann klicken Sie auf File und auf Create File. Wählen Sie das gewünschte Dateiformat aus. Die Datei öffnet sich und Sie können sie abspeichern oder ausdrucken.

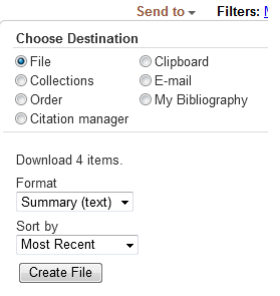

Wenn Sie Ihre Suchen und Suchergebnisse speichern oder eine Bibliographie erstellen wollen, dann müssen Sie sich ein Konto einrichten.

Gehen Sie dazu auf "Sign in to NCBI":

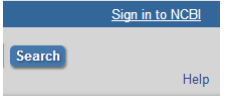

Es öffnet sich folgendes Fenster:

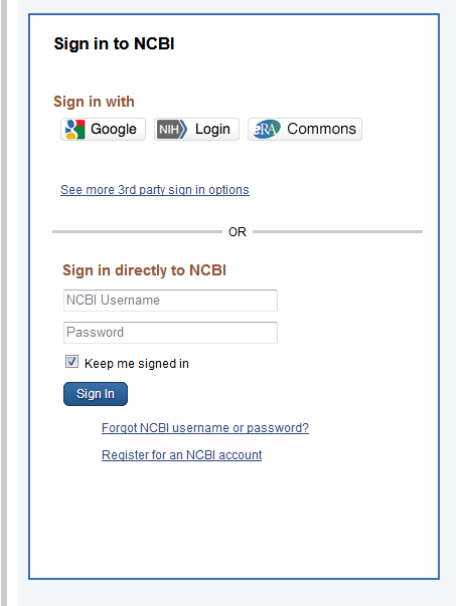

PubMed ist eine frei zugängliche Datenbank.

#### **CareLit**

<http://80.151.2.246/extranet/frame.asp>

Literatur-Datenbank für Management, Pflege und andere Sozialberufe

Beginnen Sie Ihre Recherche über "Einfache Recherche". Geben Sie z.B. eine\*n Autor\*in ein. Bitte achten Sie darauf, dass der Vorname abgekürzt sein muss:

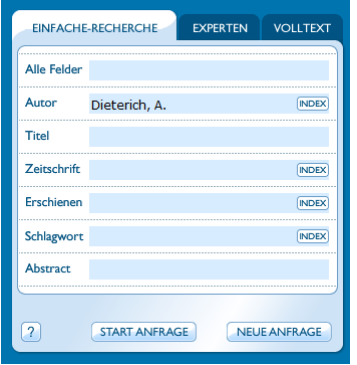

Klicken Sie auf "Start Anfrage". (Mit der Enter-Taste funktioniert es nicht.)

Die folgende Dokumentenliste wird angezeigt:

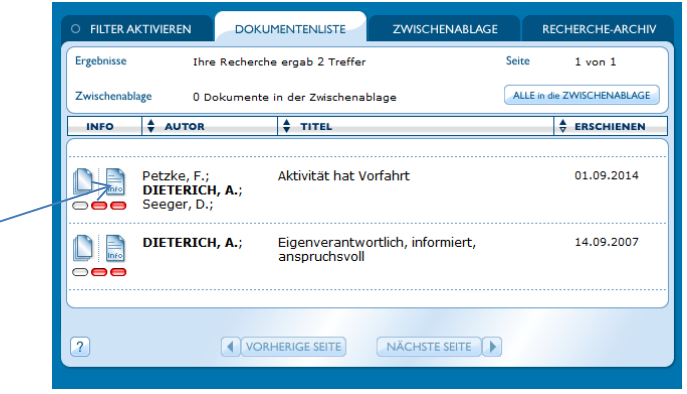

Klicken Sie auf den Icon Links neben dem Autorennamen (siehe Pfeil oben).

Es öffnet sich eine "Info-Karte".

Hier finden Sie die Angaben, in welcher Zeitschrift der Artikel erschienen ist.

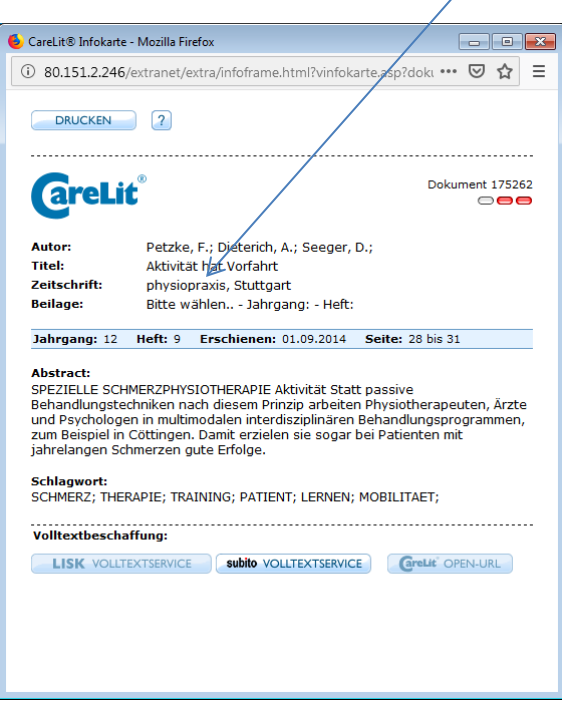

Sie können den Titel ausdrucken.

Wenn Sie alle für Sie relevanten Titel ausdrucken wollen, gehen Sie zurück zur Dokumentenliste. Über die Dokumentenliste können Sie alle relevanten Titel in eine Zwischenablage überführen.

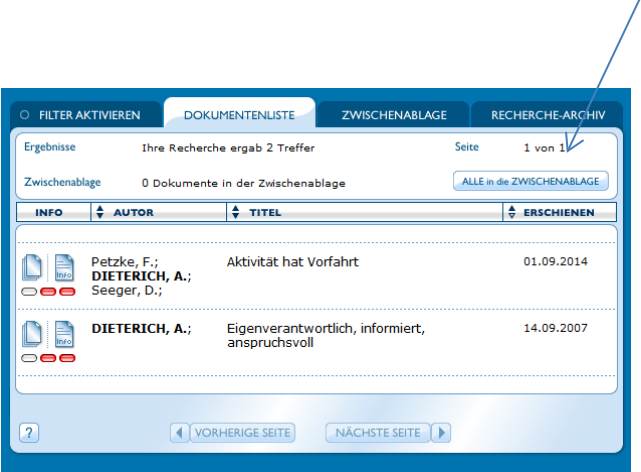

Klicken Sie auf Zwischenablage. Es öffnet sich folgendes Fenster:

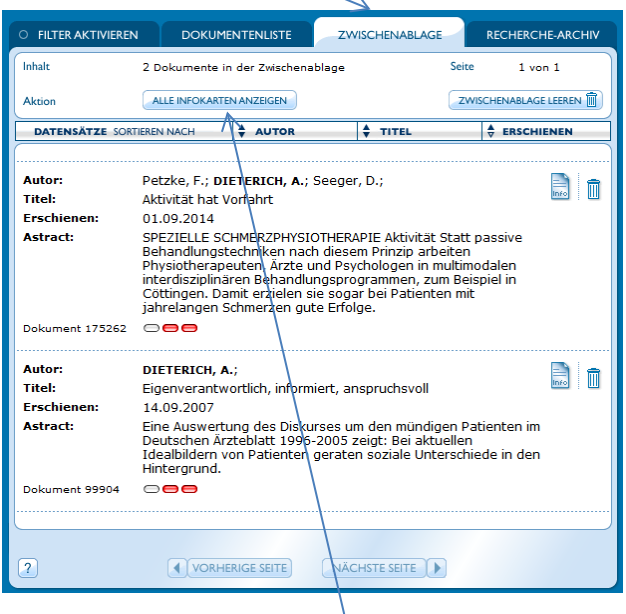

Klicken Sie auf "Alle Informationen anzeigen".

## Es öffnet sich folgendes Fenster:

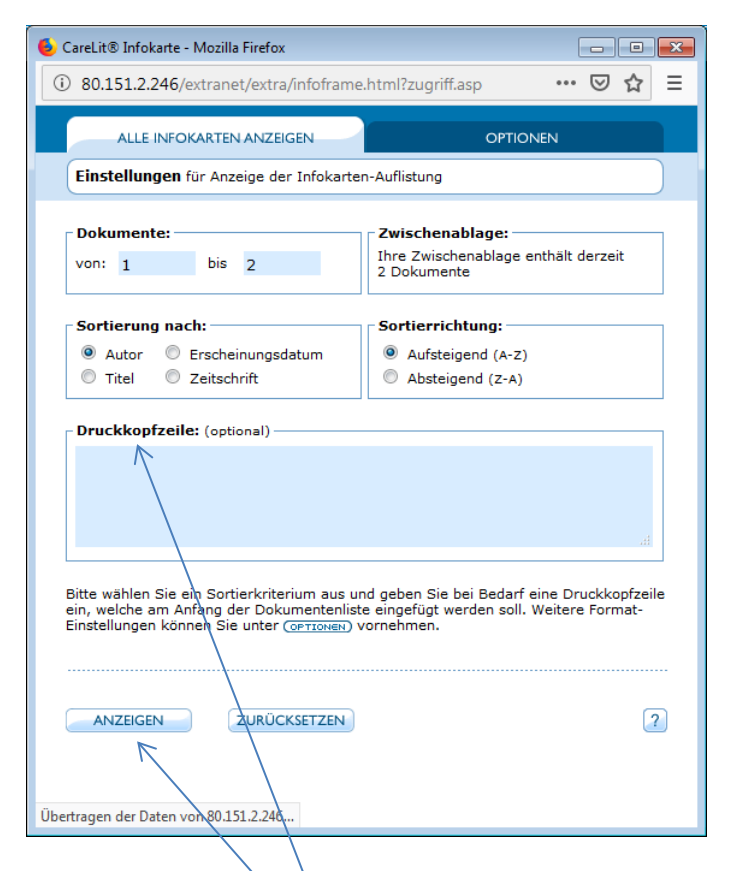

Sie können unter "Druckkopfzeile" eine Überschrift eingeben, wenn Sie wollen. Gehen Sie auf "Anzeigen" und dann auf "Drucken".

CareLit kann über den Virtuellen Arbeitsplatz von den Angehörigen der Hochschule auch außerhalb des Campus der KHSB genutzt werden. (weitere Datenbanken finden Sie auf unserer Homepage unter Literatursuche/Datenbanken)

## **6. Literaturrecherche in anderen Bibliothekskatalogen**

Wenn Sie die gewünschte Literatur nicht in der Bibliothek der KHSB finden, dann haben Sie die Möglichkeit in folgenden Bibliothekskatalogen zu recherchieren:

## **a. KOBV – Gesamtkatalog von Berlin und Brandenburg**

Wenn Sie die gewünschten Bücher nicht im OPAC der Hochschulbibliothek finden, dann beginnen Sie mit der Suche im KOBV. Über den KOBV können Sie einen großen Teil der Bibliotheken aus Berlin und Brandenburg durchsuchen. <http://portal.kobv.de/?plv=2>

**KOBV-Portal** Suchen und Finden leicht gemacht Einfache Suche Erweiterte Suche | Merkliste (0) | Suchhistorie | Einstellungen inklusion kindergarten Suche

Suche nach 25.154.014 Medien in 45 Bibliothekskatalogen in Berlin und Brandenburg

Starten Sie Ihre Suche über die Einfache Suche oder gehen Sie zur Erweiterten Suche. Klicken Sie auf "Suche". Es öffnet sich das folgende Fenster:

**KOBV-Portal** 

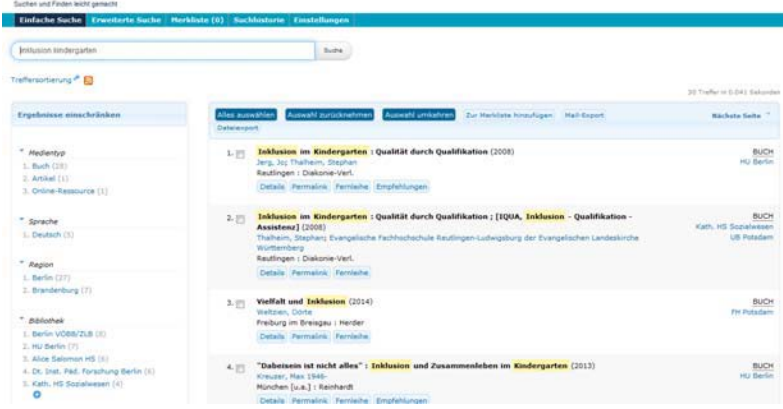

Auf der rechten Seite werden die Bibliotheken angezeigt, die das gesuchte Buch in ihrem Bestand haben. Wählen Sie die gewünschte Bibliothek aus und klicken Sie auf den Button. Die Seite der besitzenden Bibliothek wird angezeigt. Hier können Sie nun herausfinden, ob das Buch zur Zeit ausleihbar ist und welche Signatur es hat. Die Bibliothek der HU und der FU haben Bereichsbibliotheken, die sich an unterschiedlichen Standorten befinden. Auch diese Angaben finden Sie hier.

Gebührenforderungen der wichtigsten Berliner Bibliotheken:

Alice‐Salomon‐Hochschulbibliothek: Keine Gebühren für Studierende Berliner Öffentliche Bibliotheken: Jahresgebühr für Studierende: 5€ Bibliothek für Bildungsgesch. Forschung: Keine Gebühren für Studierende Evangelische Fachhochschulbibliothek: Keine Gebühren für Studierende Freie Universität Berlin: Keine Gebühren für Studierende

Jakob und Wilhelm Grimm Zentrum (HU): Keine Gebühren für Studierende Staatsbibliothek zu Berlin: Jahresgebühr: 25 Euro Technische Universität: Keine Gebühren für Studierende

(Ausleihbedingungen erfragen)

**Since** 

## **b. VOBB – Verbund der öffentlichen Bibliotheken Berlins**

Als Studierende/r bekommen Sie für fünf Euro im Jahr einen Benutzerausweis für die öffentlichen Bibliotheken in Berlin. Wenn Sie in Ihrem Bezirk einen Ausweis beantragen, so haben Sie über den OPAC die Möglichkeit sich alle Medien, die in Ihrer Bezirksbibliothek nicht vorhanden sind, von anderen öffentlichen Bibliotheken liefern zu lassen. Die Lieferung kostet einen Euro und Sie werden per e‐mail benachrichtigt, wenn das Buch in Ihrer Bibliothek für Sie bereitsteht. Die öffentlichen Bibliotheken haben einen sehr guten Bestand und sollten bei einer Recherche immer berücksichtigt werden. Sie werden automatisch über die Index‐Suche des KOBV (s.o.) mit durchsucht.

## **c. VThK – Virtueller Katalog Theologie und Kirche**

Über den Virtuellen Katalog Theologie und Kirche (VThK) können Sie recherchieren, wenn Sie das von Ihnen gewünschte Buch in keiner Bibliothek in Berlin und Brandenburg finden.

Wenn Sie es bestellen möchten, so wenden Sie sich bitte an eine/n Mitarbeiter/in der Bibliothek. Diese sogenannte "innerkirchliche Fernleihe" kann vier bis sechs Wochen dauern und bedeutet nicht automatisch, dass die besitzende Bibliothek das Buch auch ausleiht. [http://www.vthk.de](http://www.vthk.de/)

#### **d. ZDB – Zeitschriftendatenbank**

Wenn Sie eine Zeitschrift in der Bibliothek der KHSB nicht finden, so haben Sie die folgende Möglichkeit zu prüfen, ob diese Zeitschrift von einer anderen Bibliothek in Berlin oder Brandenburg zur Verfügung gestellt wird.

[http://zdb‐opac.de/](http://zdb%E2%80%90opac.de/) 

Es wird folgende Seite angezeigt:

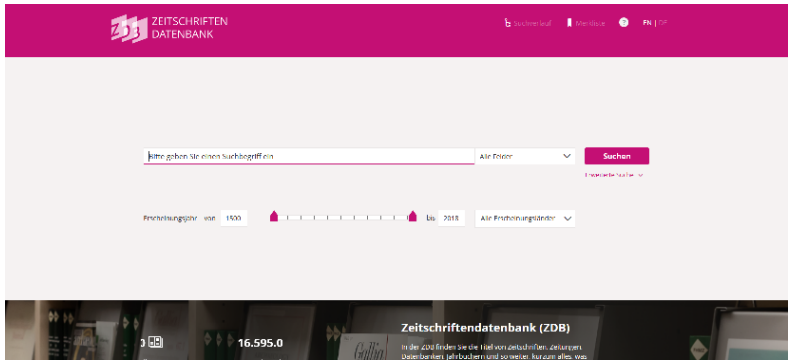

Geben Sie in die Suchzeile den Titel der Zeitschrift ein, z. B. "Zeitschrift für Entwicklungspsychologie". Es öffnet sich folgendes Fenster:

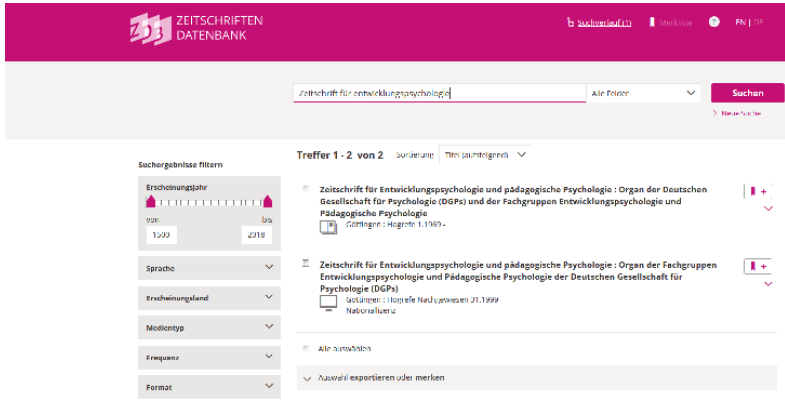

Wählen Sie den richtigen Titel aus und klicken Sie Ihn an. Es öffnet sich folgendes Fenster:

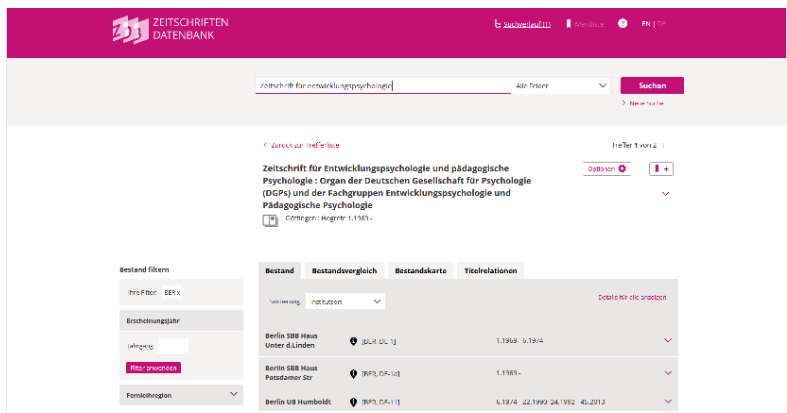

Unter "Bestand" (s. Abb.), werden alle deutschen Bibliotheken nachgewiesen, die diese Zeitschrift in ihrem Bestand haben. Unter "BER" für Berlin finden Sie die Bestandsangaben für Berlin und Brandenburg.

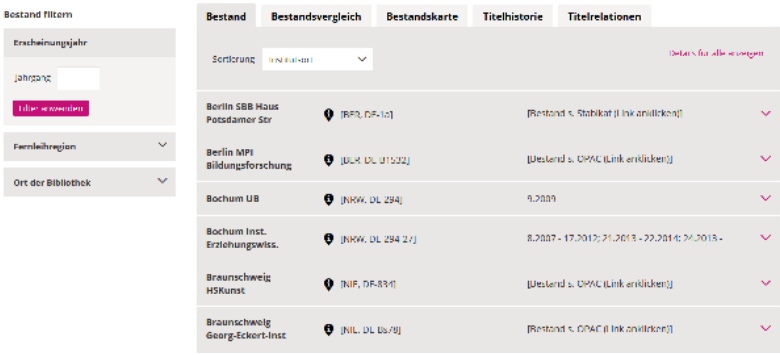

Die Bibliothek der Humboldt‐Universität hat diese Zeitschrift von 1994‐ 2002.

Auch hier gilt für die Fernleihe, dass sie nicht für Berlin und Brandenburg durchgeführt wird. Die Bibliothek der KHSB kann Ihnen leider keine Zeitschriftenaufsätze über die innerkirchliche Fernleihe

besorgen. Hierfür wenden Sie sich bitte an die Staatsbibliothek oder die Berliner Öffentlichen Bibliotheken (kostenpflichtig!).

## **e. EZB – Elektronische Zeitschriftenbibliothek**

Die Elektronische Zeitschriftenbibliothek ist ein Service zur effektiven Nutzung wissenschaftlicher Volltextzeitschriften im Internet. Sie bietet einen schnellen, strukturierten und einheitlichen Zugang zu wissenschaftlichen Volltextzeitschriften. Die Zeitschriften werden nach Fächern geordnet angeboten.

Die Zugriffsmöglichkeiten auf Volltextartikel werden institutionsabhängig durch verschiedenfarbige Ampelsymbole angezeigt:

**OD** Der Volltext der Zeitschrift ist frei zugänglich.

 $\bigcirc$ O $\bigcirc$  Die Zeitschrift ist an der Teilnehmerbibliothek lizenziert und für die Benutzer dieser Bibliothek im Volltext zugänglich.

Für die Zeitschrift ist an der Teilnehmerbibliothek ein Teil der erschienenen Jahrgänge im Volltext lizenziert.

OOO Die Zeitschrift ist nicht abonniert und daher nicht im Volltext nutzbar. In der Regel sind aber Inhaltsverzeichnisse und oftmals auch Abstracts kostenlos verfügbar.

Geben Sie den gesuchten Titel ein.

Vierteljahresschrift für Heilpädagogik

suchen Erweiterte Suche

#### Zeitschriftenliste nach Fachgebiet

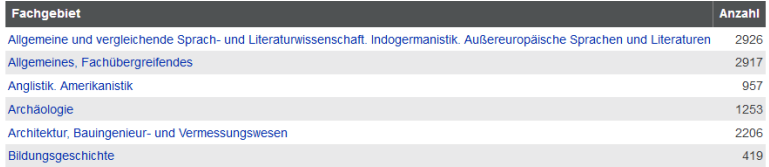

#### Klicken Sie auf suchen und es wird die gewünschte Zeitschrift angezeigt:

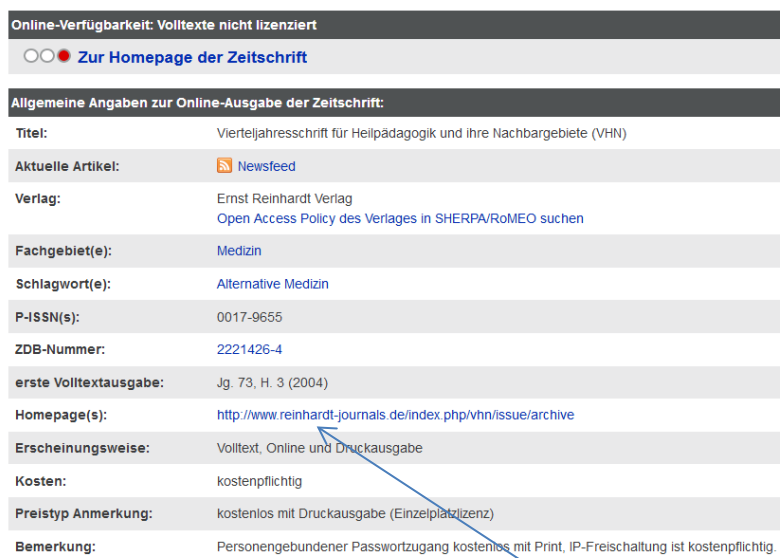

#### ○○● Vierteljahresschrift für Heilpädagogik und ihre Nachbargebiete (VHN)

Liste der teilnehmenden Institutionen, die Volltextzugriff bieten.

Ist die Zeitschrift frei zugänglich, so können Sie über den Link der Homepage zu den Heften gelangen.

Am Ende finden Sie einen Link, der Sie zu einer Liste führt, welche Bibliothek diese Zeitschrift im Volltext anbietet. Bitte beachten Sie, dass die Hochschulbibliothek diesen Service nicht anbietet. Die EZB ist trotzdem ein sehr gutes Recherchemittel um Zeitschriften zu finden, die frei im Internet verfügbar sind.

## **7. Hinweise zur Suche von Zeitschriftenaufsätzen**

Sie haben folgenden Zeitschriftenaufsatz gefunden: Hofmann, Gerhard: Das große Zittern. Vor dem Fernsehduell Schröder‐ Stoiber Veröffentlicht in:

Neue Gesellschaft Frankfurter Hefte, 49.2002, 7‐8, S. 427‐431

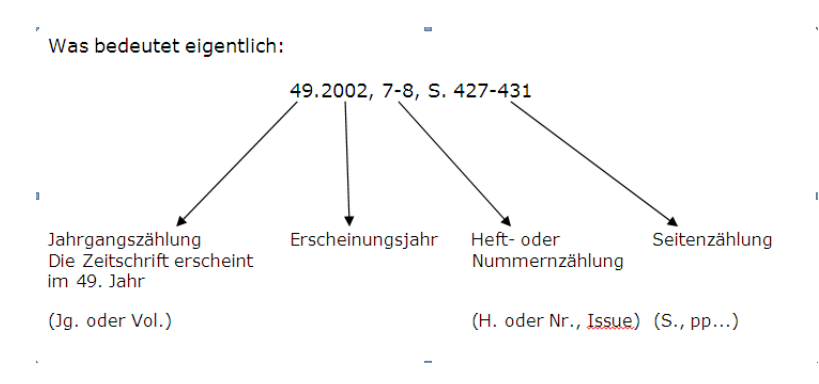

Wenn Sie bei Ihrer Recherche insbesondere in Datenbanken einen Zeitschriftenartikel gefunden haben, müssen Sie folgendes beachten:

- die Zeitschrift ist möglicherweise nicht im Bestand der Bibliothek der KHSB vorhanden (dann s. Recherche in der Zeitschriftendatenbank (ZDB))
- die Bibliothek der KHSB hat die Zeitschrift im Bestand, aber nicht den gewünschten Jahrgang (dann s. Recherche in der Zeitschriftendatenbank (ZDB))